## How to connect a laptop in a TEL space

Presenters can connect their own laptops to the TEL spaces

## **\_**•) <u>/</u>

## step 1 GET SETUP

Place laptop on presenter's desk next to the grey or black **HDMI** cable

This black cable has an Ethernet cable secured to it which can be inserted into a laptop as well.

\*Apple users might need to bring their own adaptor

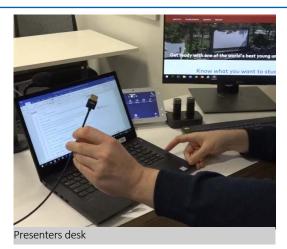

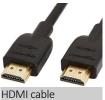

 $\Lambda$  None of the 9 TEL spaces support VGA. If your computer requires this, you must bring your own adapter.  $\Lambda$ 

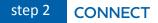

Pick up the HDMI cable and insert into the side of laptop

- For Apple laptops, an Apple adapter may be required.
- Connect the HDMI cable on the presenter desk to one end of the Apple adapter.
- Then connect other end of the Apple adapter to your Apple laptop.

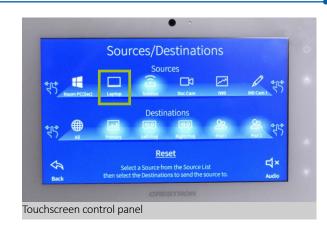

## step 3 DISPLAY

If your laptop is not on, please turn on your laptop

- Room will turn on.
- Laptop icon will light up on display.
- Content on laptop monitor will be displayed onto main room screens.

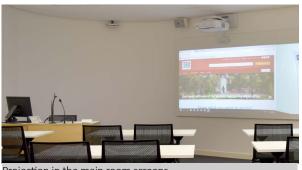

Projection in the main room screens

☆ If it doesn't work repeat process or remove and re-insert cables For support contact eLearningTraining@ecu.edu.au

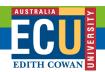